# **通話に関する設定をする**

### A **ホーム画面→[ ]→[ ]→[設定]**

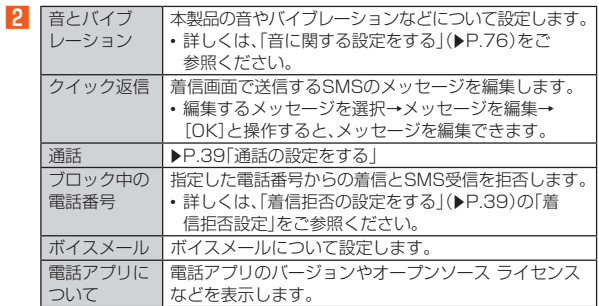

# **■通話の設定をする**

# A **ホーム画面→[ ]→[ ]→[設定]→[通話]**

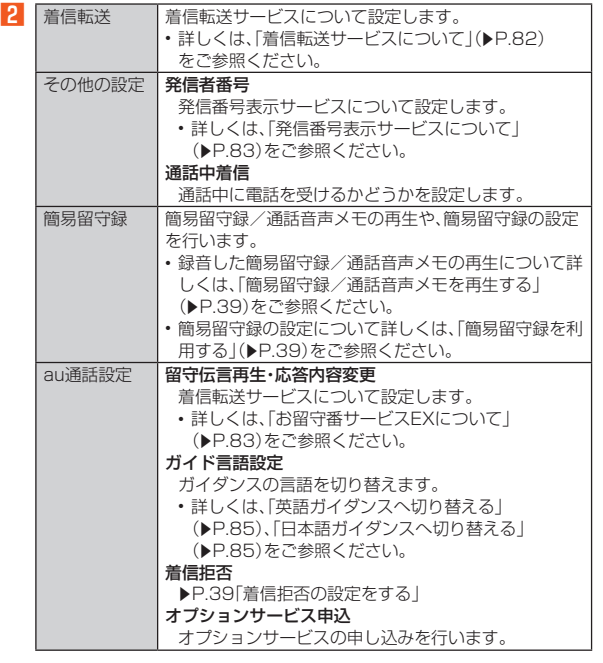

# **簡易留守録を利用する**

簡易留守録を設定すると、お留守番サービスEXを契約していない場合でも、電 話に応答できないときに応答メッセージを再生し、相手の音声を録音すること ができます。

- A **ホーム画面→[ ]→[ ]→[設定]**
- **2** [通話]→[簡易留守録]→[簡易留守録設定]
- **R** [マナーモード連動]/[ON]
- ◎ 録音された簡易留守録がある場合は、ステータスバーに 20 が表示されま す。ステータスバーを下にスライドし、簡易留守録の通知をタップすると、 簡易留守録リスト画面が表示され、録音された簡易留守録を確認できま  $\overline{a}$
- ◎ 録音できるのは、1件あたり約60分間で、50件までです。本体メモリの空 き容量が不足した場合、録音できない場合があります。50件録音されて いる場合は、再生済みで保護されていない簡易留守録が、古いものから順 に削除されます。すべて未再生または保護されている場合、簡易留守録で 応答しません。
- ◎ 録音した簡易留守録の再生や削除について詳しくは、「簡易留守録/通話 音声メモを再生する」(▶P.39)をご参照ください。

#### ■ **空き容量を確認する**

- 簡易留守録/通話音声メモの残り録音可能容量と件数を確認します。
- A **ホーム画面→[ ]→[ ]→[設定]**
- <mark>2</mark> [通話]→[簡易留守録]→[空き容量確認]

#### **■ 応答メッセージを確認する**

簡易留守録で応答したときに流れるメッセージを確認します。

- A **ホーム画面→[ ]→[ ]→[設定]**
- **P** [通話]→[簡易留守録]→[応答メッセージ確認]
- 項目をロングタッチ→[再生]と操作すると、メッセージを再生します。

### ■ **応答時間を設定する**

簡易留守録で応答するまでの時間を設定します。

- A **ホーム画面→[ ]→[ ]→[設定]**
- **P** [通話]→[簡易留守録]→[応答時間設定]
- C **応答時間を設定→[設定]**

# **簡易留守録/通話音声メモを再生する**

- A **ホーム画面→[ ]→[ ]→[設定]**
- B**[通話]→[簡易留守録]→[簡易留守録リスト]/[通話音声メモ リスト]**

。<br>簡易留守録リスト画面/通話音声メモリスト画面が表示されます。 • 簡易留守録/通話音声メモをロングタッチすると件名の編集や、音声 ファイルのエクスポートができます。

# C **再生する簡易留守録/通話音声メモを選択**

簡易留守録/通話音声メモが再生されます。 • シークバーをドラッグすると再生位置を変更できます。

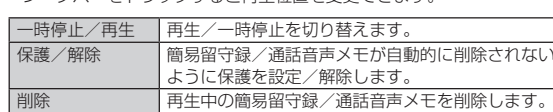

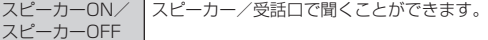

#### **■簡易留守録リスト画面の見かた**

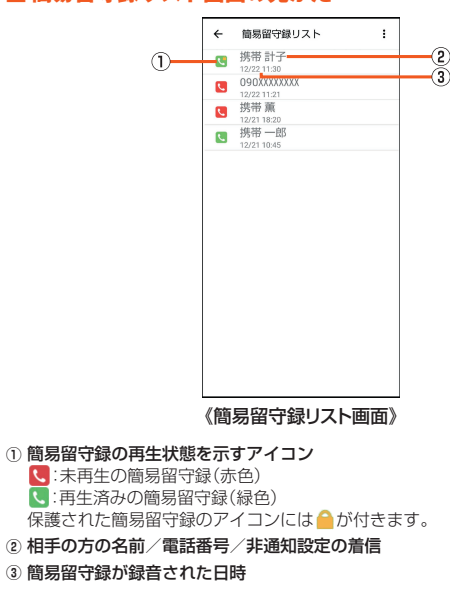

### **着信拒否の設定をする**

指定した電話番号からの着信/SMSや、非通知着信を拒否することができま

- す。 また、着信拒否に関するauのネットワークサービスの設定を行えます。
- A **ホーム画面→[ ]→[ ]→[設定]**
- **P** [通話]→[au通話設定]→[着信拒否]

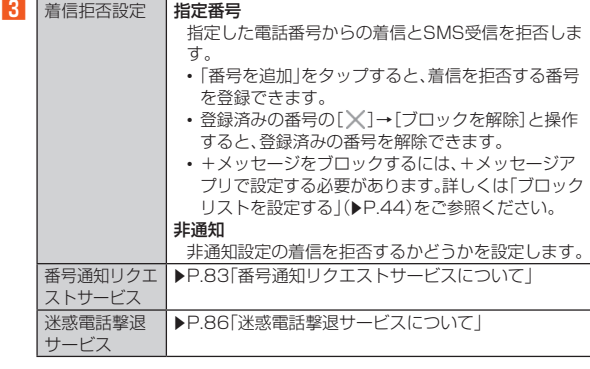

# **自分の電話番号を確認する**

**1 ホーム画面→「アプリー覧画面」を表示→[設定]** 「電話番号」の下部に自分の電話番号が表示されます。